# LabVIEW Property Inspector 5.0

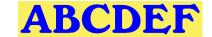

Now with 99% of features controlled with text macros, including by CLI

Accelerate VI development by searching, sorting, filtering and editing multiple VI properties Unlimited one-click macros combine multiple operations and support CLI automation

- Searches all the items in your project, based on 44 VI properties and metrics based on 11 criteria including: VI Description, In Memory, Date Modified, Reentrancy, Clones and Allow Debugging.
- Sort by 2 columns by clicking on the headers (i.e., Data, Code or File Size, Date Modified or Revision)
- Filter the project by 20 types to see only controls, VIs, strict typedefs, globals or class private data
- Edit 23 of the properties automatically by selecting all or some VIs including Description and Password. Powerful string manipulation functions can prepend, append, replace or remove the entire string.

| Search Description             |            | ∨ Excludes \             | AB       | CDEF                   |
|--------------------------------|------------|--------------------------|----------|------------------------|
| Edit Mode Append Edit Text - F |            |                          |          | itten by N<br>CDEF 800 |
| Date                           | Exec State | Description              | Callers  | LV Versi               |
| 09/09/19 11:49:42 AM           | ldle       | Test a basic DAQ board   | 2        | 19.0.1                 |
| 09/09/19 11:49:42 AM           | ldle       | Test an elite DAQ board  | 1        | 19.0.1                 |
| 09/09/19 11:49:42 AM           | ldle       | Test a GPIB board imag   | 1        | 19.0.1                 |
| 09/09/19 11:49:42 AM           | ldle       | Image check for blocks   | 2        | 19.0.1                 |
| 09/09/19 11:49:42 AM           | ldle       | Build a test name from   | 1        | 19.0.1                 |
| 09/09/19 11:49:42 AM           | ldle       | See <b>Read_Me.html</b>  | 0        | 19.0.1                 |
| 09/09/19 11:49:44 AM           |            | Type definition for com  | 2        | 19.0.1                 |
| 09/09/19 11:49:44 AM           | ldle       | Get an array of compor   | 1        | 19.0.1                 |
| 09/09/1011:49:44 AM            | Idle       | Get in identification nu | <u> </u> | 19.0.1                 |
| 09/09/11/11/99/12              | erty       | L'TU2 DEC                | LO.      | 19.0.1                 |
| 09/09/19 11:49:44 AM           | idie       | Check the board image    | 1        | 19.0.1.                |

### VI scripting and Quick Drop compatibly allow custom VI modifications with little or no custom code

Find all VIs in the project by:

- Blank Description
- Broken State
- Code, Data or File Size
- Separate Compiled Code
- Not Loaded in Memory
- Reentrancy On or Off
- Default Description (Use this template to)
- High Data Size before execution (> 1MB)
- Number of Reentrant Clones

This utility is very configurable. Select the which of 44 property columns to display. Enable the project items by 20 categories. Search or exclude within the existing result by a different item to narrow the results. Global Exclusion™ allows a simple filter across all string properties. Compound sorting helps quickly find what is of interest. **Persistent Selection™** maintains selection after changing filter, search and sort settings. Static Selection™ maintains the first selection in the window. One click history recalls the last 40 search operations and 40 custom compound searches. View multiple block diagrams or clone diagrams in a single click. Enable Retain Wire Values for all diagrams. Tiles multiple diagrams at once.

### VI properties, metrics, and search features: (hidden properties in bold)

#### Search and Edit

- Allow Debugging
- Auto Error Handling
- Date Modified
- Description
- Execution Priority
- History Text
- Inline SubVI
- Log File Path

- Modified
- Preferred Exec System
- Protection
- Reentrancy Type
- Reentrant
- Revision Number
- Runtime Menu Path
- Same as VI Name

Execution State

Front Panel Size

• Inline is Allowed

Front Panel Objects

## Separate Compiled Code

- Show Menu Bar
- Show VI when Called
- Show VI when Loaded
- Suspend when Called
- Transparency
- Window Title

### **User Testimonial**

"It is a must have productivity tool for CLAs & CLDs."...

"It has saved me a lot of time."

- Dmitry Sagatelyan, **CEO of Arktur** Technologies.

#### Search Only

- ALL fields
- Block Diagram Size
- Callers
- Class
- Clones
- Code Complexity
- Code Size

Data Size

• File Size

• In Memory

- Item Name
- Item Path
- Item Type
- Library
- LV Version
- Scan Time
- Total Data Size

**AVAILABLE ON** 

Get more information at: http://propinsp.com

# A Better Complete Development Engineering Firm